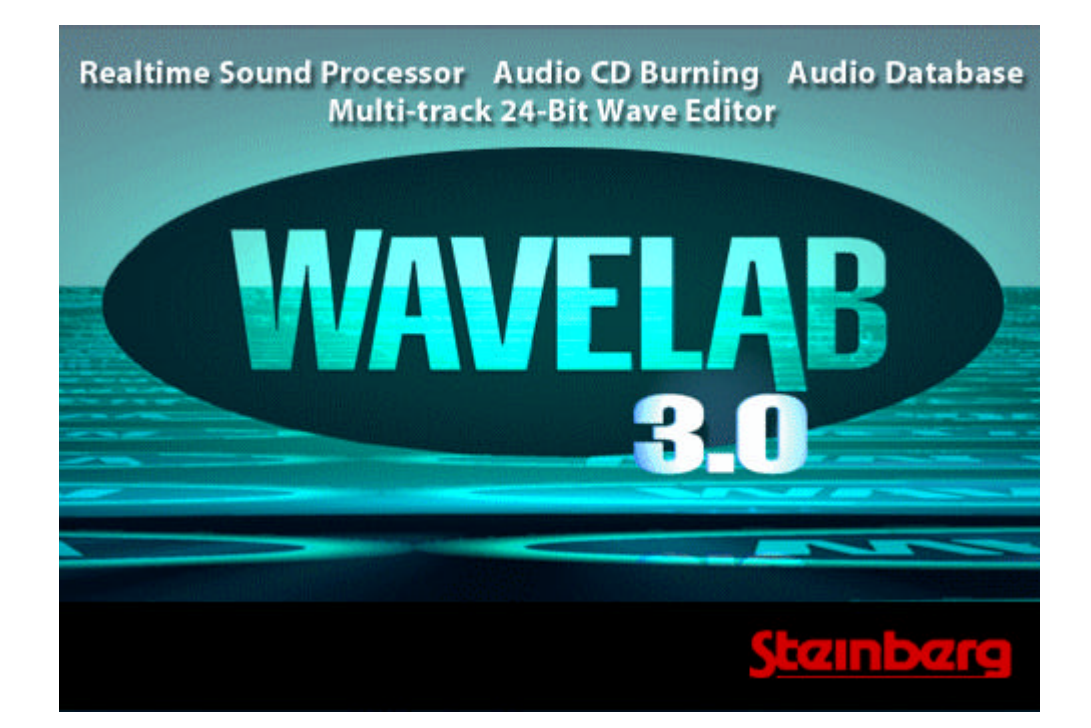

# **New Features in WaveLab Version 3.03a**

## • **AutoSplit function (menu "Edit")**

- Automatically split audio files at beats, silences, markers or specific intervals.
- Regions can be saved as new audio files, or added as clips into an Audio Montage. Markers can also be created at region edges.
- Several methods are proposed to automatically name regions; silence can be inserted at the start/end of regions, etc…

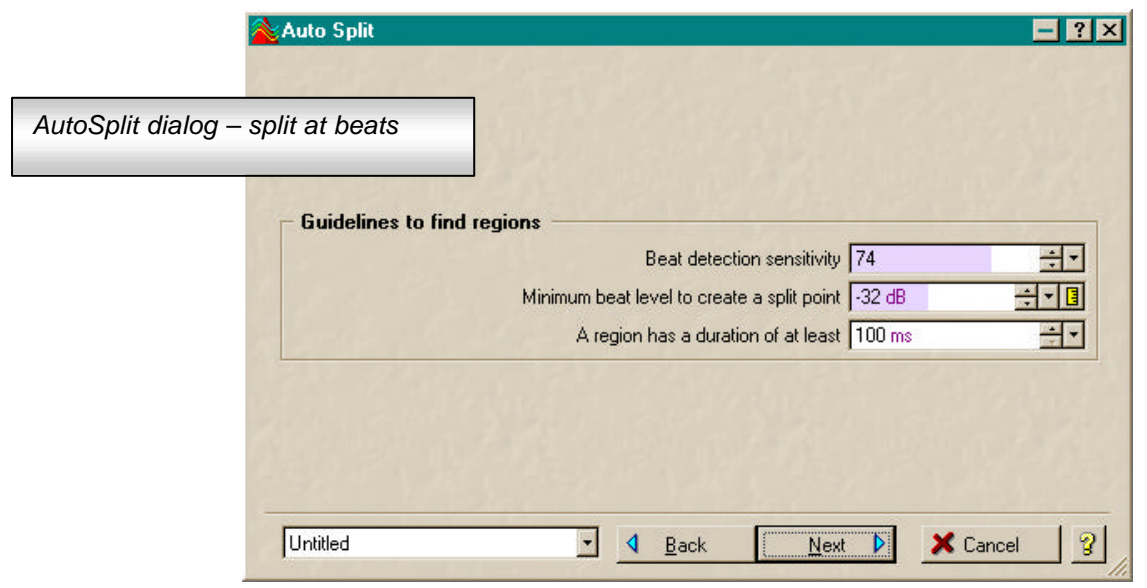

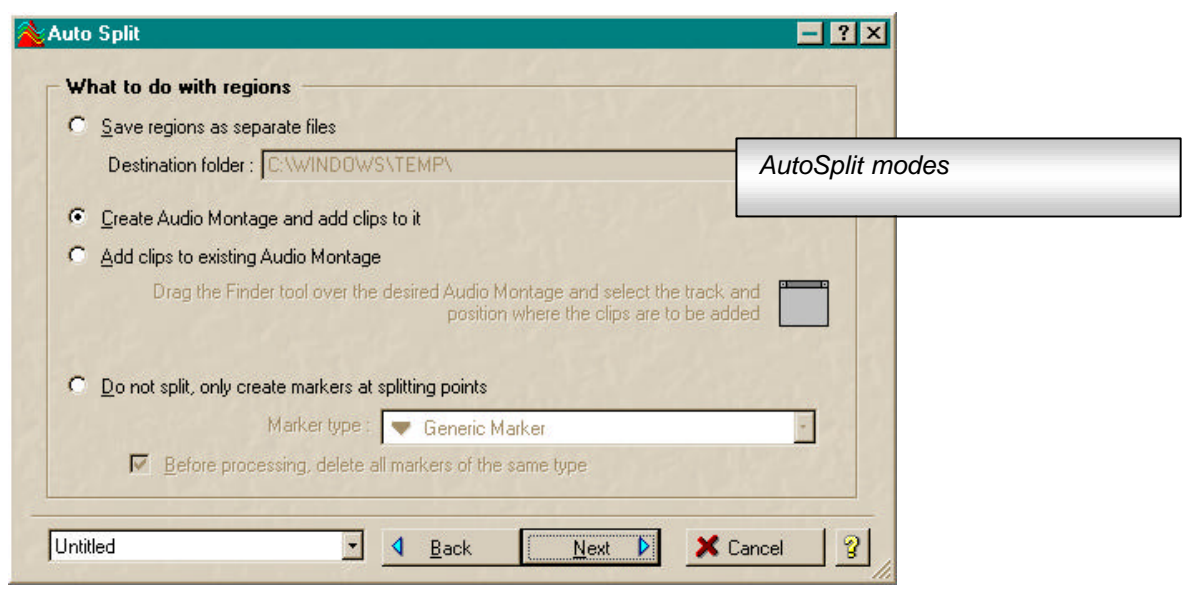

## • **HighQuality Pitch Bend**

· High quality Pitch bend (menu "Process"). You can create any pitch envelope and apply it to an audio selection to create stunning effects

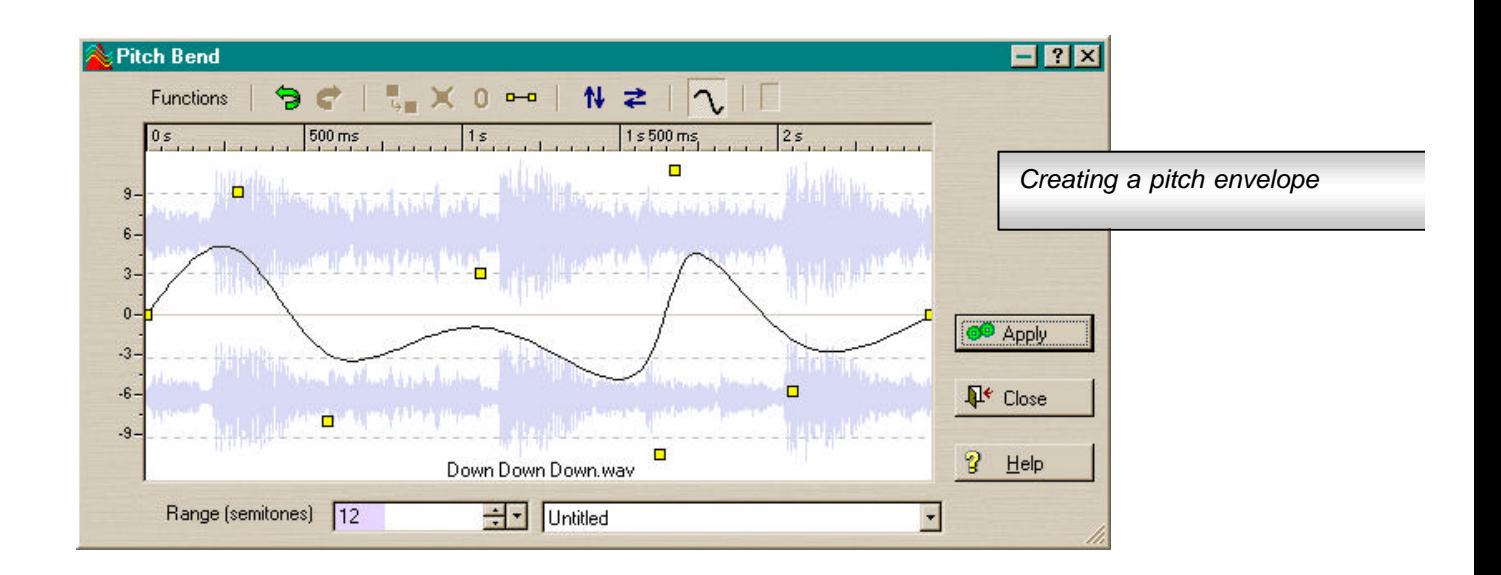

#### • **Waveform Restorer**

· Waveform Restorer (menu "Level"). This new restoration tool allows you to repair automatically the waveform to remove a click or replace some missing samples. Several methods are proposed. For the function to work, you first have to select the area of the wave where lies the irregularity. The more accurate the selection, the better (you need zooming).

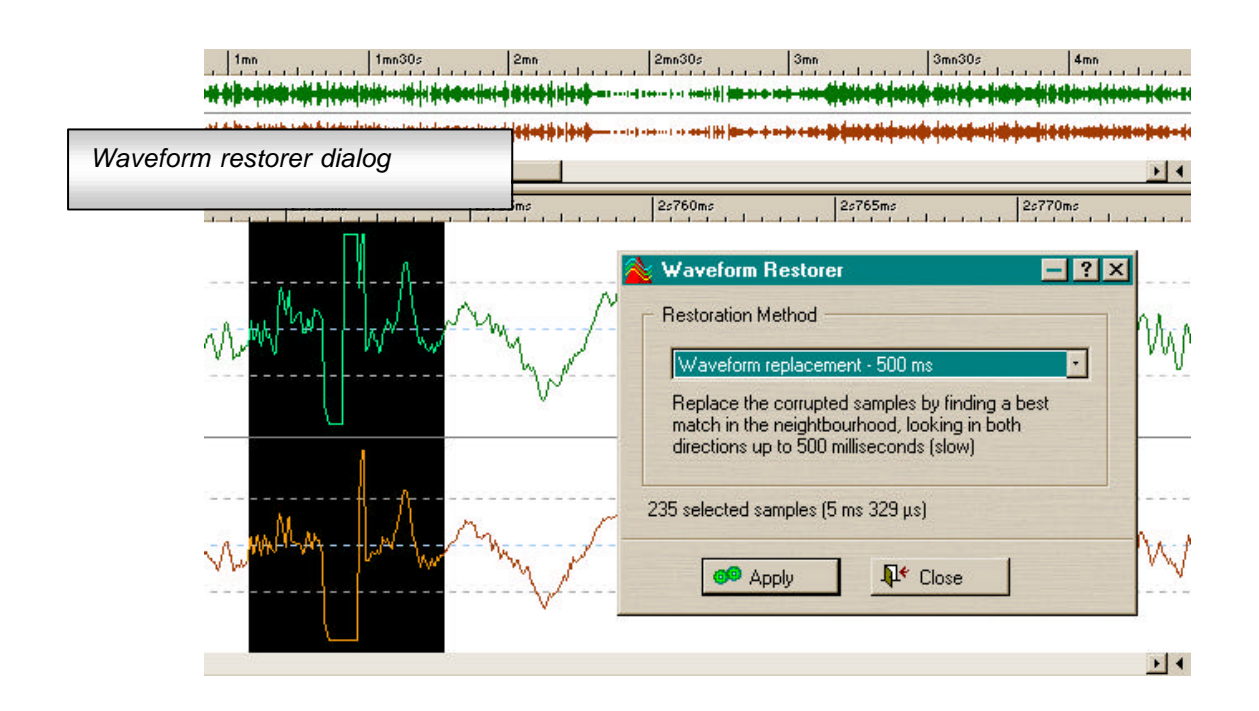

- **Windows Media Audio (WMA) support**
- **ISRC codes support**
- **29.97 drop frame support**
- **Much enhanced CD Audio extraction**
	- Modeless dialog (ie. non-blocking dialog, can remain open while working in WaveLab).
	- · CDDB support (see the corresponding button/menu)
	- · CD tracks can be individually renamed before being saved (also, now one chooses a destination folder, not a destination file name as before)
	- Option to convert on the fly to MP3 or WMA file formats.
	- Direct Playback of CD tracks (by grabbing the audio from the CD and playing it back through the audio card in the same time).
	- · « Ultra-safe » mode : an optional procedure that reads the CD tracks multiple times, doing a checksum each time, to ensure the most possible faithful results.
	- · Option "Convert to Montage": all CD tracks are extracted and a montage with the proper CD Track Markers is created . Same option to create a CD Program instead. This function interprets the digital silence between tracks to compute pauses (ie. it does not read sub-code).
	- · Option "CD Info" that shows the CD Catalog Number and its total size.
	- Option to extract and display ISRC codes
	- · Option "Check reading speed". When grabbing, it's not uncommon that hard-disk writing is a bottleneck. If you want to check the real maximum grabbing speed, you can use this function.
	- · "CD Reading Method". Some drives might not be properly recognized by the default CD driver recognition procedure. In that case, you can switch to another grabbing method.
	- · Option "Automatically refresh". The CD-Track list is automatically refreshed when a CD is ejected or inserted.
- · Option to display time units with CD frames or standard minutes/seconds notation (default)
- Local menu when right-clicking a CD track: "rename", "save", "play", "append to montage".
- · A warning is now issued, before actually starting grabbing, if a file is to be overwritten or is already open in WaveLab.
- Drag and drop of CD-Track: you can drag one or more tracks to the WaveLab desktop, to save them, or you can drag them into an Audio Montage window. In that last case, you can drag them in the clip list, or in the track pane.
- Support for Windows Audio Media file format (WMA). Whereever you can encode in MP3 in WaveLab, you can now also encode in WMA. Decoding is not supported.
- Easy batch dialog to convert multiples files to MP3 or WMA (menu "File")
- · "Easy Fade" function (menu "Level"). This function performs a *fade-in* if the current selection starts from the start of the file, or a *fade-out* if the selection finishes at the end of the file. This is a function for productivity: with a single key shortcut (Ctrl+D) you can fade the audio without going through any dialog.
- 29.97 Drop Frame mode now supported
- · Updated CDR drivers (CDR drivers are also available as an independant patch).
- Internet links. From the help menu, it is now possible to open your internet browser to a number of interesting Steinberg places. It is also possible to send feedback directly to the WaveLab development office.
- System Info. From the help menu, it is now possible to get a very detailed report about your system. This might be useful if you need to get in touch with Steinberg's technical support.
- · Crash trace. If WaveLab crashes (something that should never happen <g>), a text file is created to report some information about the case. The text file is called "WaveLab.log" and is created in the WaveLab folder. This information could be useful to the technical support.
- · Japanese language can be selected in the preferences (only if you're on a Japanese compatible system)

# • **Some User interface enhancements**

- Several dialogs are now resizable, mainly dialogs with lists (CD Grabber, Batch converter, Sample loop editing, ...). Sizes and positions are persistent between sessions.
- · Improved style of message boxes
- Improved File Selector Box (Win98 and Windows 2000).
- · Improved Folder Selector Box (Win2000 or if Internet Explorer 5.x is installed)
- · Improved Multi-monitor support
- The last "open" and "save" folders are now memorized independantly from each other (ie. the default path which is used when the open/save file selector box opens). Reminder: the last folders are also memorized independantly for each type of document (audio file, montage, etc...)
- Right click on the "open" or "new" toolbar icons are shortcuts to open or create audio files (ie. no popup menus open).
- · The list of "recent Files" is checked when launching the program: all non-existing files are now removed from the list.
- The list of recent folders in the file open/save dialog box is now sorted by date of use and not by name.
- When a text file is displayed (eg. cue-sheet), your default text editor is used (ie. not necessarily Notepad if you have another text editor associated with .txt files).
- The application uninstaller is now localized in german, french or japanese.
- The filename extension for MP3 files is now using low case letters ("mp3", before it was "MP3")

## • **Audio Montage**

- New option "Reset plugins when starting playback" ("Edit" page, menu "Option"). If this option is activated, the plugins are ordered (before playback starts) to release all samples they could have memorized beforehand. Without this procedure, a small click could happen when the playback position reaches the start of some clips. This option is useful for plugins such as reverb or delays. However, if many plugins are used in a montage, this could result in a small delay when starting playback, according to how fast is your computer; this is why it's an optional setting (off by default). It is worth noting that some rare plugins mistakenly ignore the reset command: see next feature.
- New option "Reset plugins before rendering" ("Edit" page, menu "Option"). A few rare plugins are only properly initialized the first time there are created and ignore the VST "Reset" command that WaveLab could send them (ie. they have a bug). This can sometimes cause a short click at the start of clips, when the audio montage is rendered to a file or CD. If you use such plugins, the only option is to reload the plugins before rendering to a file or CD. This is what happens if you activate this WaveLab option. Note that this option requires as much more memory as if the same montage was opened twice.
- It is now possible to drag and drop a file, selection or clip directly into the clip list, to insert it anywhere you like.
- · It is now possible to drag and drop files from a database to an Audio Montage.
- · Drag and drop is now possible between two Montage clip lists (in fact, equally betwen the track pane and the related clip list, or between different clip lists)
- The CD-Wizard now only sets a name to the CD track start marker, not to the end marker anymore (this improves reading on the time line).
- · Improved file browser pane (faster, more complete and now displays networks).
- Slightly increased accuracy of the time line at deep zoom levels
- · Improved accuracy of the time line for the time code units, when zooming deeply.
- The "Esc" key now works like for audio files: it toggles the range selection on and off.
- Besides opening the marker menu, right-clicking in the marker ruler now moves the edit cursor at that position, but if a marker already lies there. This make it easier to create new markers with the mouse.
- The CD-Wizard settings are now saved with the Audio Montage Template (menu "File/Save Special/Save as template").
- If you single-click in the clip zone to drag a clip (by default the bottom part of the clip), the edit cursor is moved there. Previously, you had to click on the upper part of the clip (this is still actual).
- · The undo/redo key shortcuts for cursor/zoom/position in an Audio Montage have been changed to NumericPad 7/8 (the previous choice was not compatible with all keyboards)

## • **Miscallenous features**

- · WaveLab can now recognize the new VST plugins introduced with Cubase 5.0 (apart Reverb32). Cubase 5.0 needs to be installed on the same computer.
- · The Master Section's panel has now a Mono/Stereo switch. A –3dB gain is applied when the Mono mode is applied. This button replaces the "Reset peaks" button (to now reset the peak indicators, simply click on them).
- In the "Write CD" dialog, one can now specify to burn more than one CD. If you choose to burn more than one CD, a message will tell you when to insert a new CD, until the desired number of CDs is made.
- The option "Eject CD on success" has been added to the CD recording progress box.
- In the General prefrences, there is a new option called "Optimize audio file headers". In the previous WaveLab version, this option was always active and not accessible. Now you have the choice to switch it off. This can be useful as certain other audio applications don't recognize this (perfectly legal) header format. This option is active by default.
- WaveLab would reject certain AIFF files that did not conform correctly to the standard. Now WaveLab is more tolerant in this matter.
- New option in the preferences, CD page: "Automatically set the pause of the first track to 2 seconds before burning". If this option is activated, WaveLab does not issue any error message if the first pause is not set to a minimum of 2 seconds (Montage and CD Program) and the pause is automatically adjusted to 2 seconds just before burning. Reminder: the audio red-book standard imposes the first track to be at least 2 seconds long. This option is active by default.
- Improved performances when adding thousands of files in a batch.
- MP3 files are no more decoded twice when included in a batch. They are only decoded before being processed.
- · MP3 files are now supported in the Database.
- Under Windows NT/2000, the program icon/links are created in the "All users" domain, and not anymore in the "Administrator" domain.
- · WaveLab is now fully compatible with network path notations (eg. \\Server\path\…). Before, it was not possible to save a file over a network.
- Proper support of Asian character sets (and more generally, of any language using double-character sets).
- The database can now reference files over networks.
- The time-stretch dialog now has an the option "preserve pitch". If the option is off, the pitch is changed to change the audio length (better quality if you don't mind changing the pitch).
- The record mixer can show more sliders than before.
- · One can now select 192 kHz as sample rate in the Audio attribute dialog
- · When doing "Save as" for an Audio Montage, and if an Audio-Montage with the same name already exists, then WaveLab now requests a confirmation before overwriting the old file.
- New "DDP level" option in the preferences (for HDA's DDP driver)
- Now compatible with HDA's driver for UMATIC devices (to create CDs)
- · Doing "Silence" on the end of a wave is no more executed as a "Remove end" operation.
- · Slightly improved performances when saving an audio file with the "Save" or "Save As" function.
- · The Fade-in and Fade-out menu items (menu "Level") have been replaced by a single item: "Fade-In/Out". The dialog opens in fade-in mode if the current selection starts from the start of the wave. The dialog opens in fade-out mode if the current selection finishes at the end of the wave. In other cases, the mode is the one that was last selected.
- · In previous versions, when adding audio files to a CD Program, you get a warning if these audio files don't have any CD marker. Now you have the option to display the warning only once, and not once for each file.
- · CD Recorders up to a speed of 24x are supported (if they ever come to exist…)
- · One can now specify up to 3 decimals for the decibel values in the "Gain"and "Normalize" dialogs (menu "Level"). The speed of these two functions has also been improved.
- · The Normalizer function (menu "Level" and in Batch Processor) has a new option "Mix to Mono". This allows you to mix a stereo file to produce a mono file without clipping.
- The function "Eliminate DC Offset" (menu "Level") is more accurate and faster.
- The menu function "Convert sample rate" (Process menu) has been removed. This is to enforce the use of the MasterSection's Resampler plugin, which provides a better quality.
- · When the MasterSection's Apply dialog opens for an audio file (not Audio Montage), then the option "Process Selection" is now the default choice if a part of the audio file is selected.
- · When changing the sample rate of an audio file, the marker positions are now moved accordingly.
- The Master Section's "Apply" dialog has a new button to set as output file name the same name as the source file (audio file or montage). The folder is preserved, only the file name is replaced.
- · If one tries to record a file larger than 2GB, an error message is now issued and recording stops (recorded data is preserved)
- There is now a file called "Plugins to ignore.txt" in the WaveLab system folder. In this file, you can type the file name of some VST plugins you would like WaveLab to ignore. Anytime you change this file, you should also erase the file "plugins.set" (this last file is automatically regenerated by WaveLab).

#### • **Bug fixes**

- The program could sometimes crash when exiting, if the mode "Playback in background" was disabled.
- The program could crash when using the function "Revert to saved", if the audio file was part of a montage or CD program.
- · When searching for files, the database was ignoring the files with an embedded [.] character in their name.
- A few problems with the Sampler communication engine.
- · When rendering an audio montage to MP3 (from the Master Section), the MP3 settings defined for rendering audio files (and not the montage) were used.
- · Dragging a clip with some effects generating a tail (eg. Echo) beyond the play position would produce a crash.
- In some rare cases, the time-stretch processor could cause a crash.
- Selecting the end of a wave did not select the very last sample in certain cases (could be a problem when fading-out)
- · In an Audio editing window, a marker line was invisible if another marker lied at the same position.
- · The option "Save special/Save left-right channel" proposed a wrong default file name in the file selector box.
- · DirectX plugins with a name longer than 40 characters were not properly recognized.
- It was not possible to save in 32 bit from the function "File/Save special/Convert"
- Some volume envelope points (Audio Montage) would mistakenly be moved when resizing a clip in a particular context.
- After using the "Apply" function on a window (audio file or montage) which is was maximized, the window is now correctly restored to is maximized size after being minimized during the time of the process.
- · The Cd-Wizard option "Adjust pause before track / Round existing pauses to closest second" would not work properly in certain cases.
- In the Cd-Wizard, is was mistakenly possible to enable the option "Adjust gaps" while the option "Adjust pauses" was disabled. In fact, it is only possible to use the option "Adjust gaps" if the option "Adjust pauses" is also enabled.
- Fixed in montage: Resizing the edge of one audio clip that's part of a group would select all clips in that group, even if the option "a mouseclick selects a group" was not activated.

Note: from this new version, we slightly change the system we use to describe the version number: we won't use anymore the term "build X". Instead, we shall use a letter (eg. "a") to qualify the version. Eg. this new version is 3.03a. Next version will be 3.03b, or 3.04a, or…

www.steinberg.net © 2000 *Steinberg Media Technologies AG*

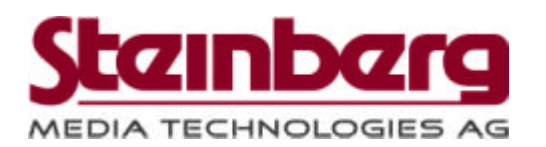